## **Viewing a Report Card in the PowerSchool Public Portal**

When you want to generate a student's report card in the PowerSchool Public Portal (not the mobile app), you can print or preview a Student Report.

Report cards are not available to view on the PowerSchool Mobile App. Follow the directions below to access the PowerSchool Public Portal to generate these reports.

Here's how to do it:

1) Log in to the PowerSchool Public Portal using the web address below:

<https://rivervalleysd.powerschool.com/public/home.html>

2) From the PowerSchool Public Portal Start Page, select Student Reports from the menu on the left hand side of the screen.

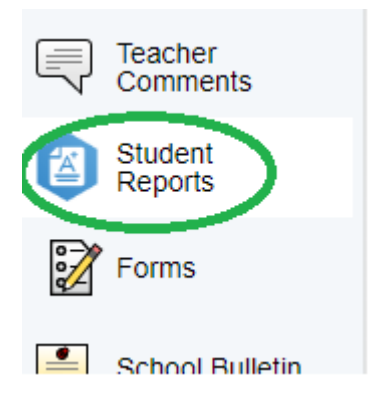

3) Click on the name of the report card that you want to view..

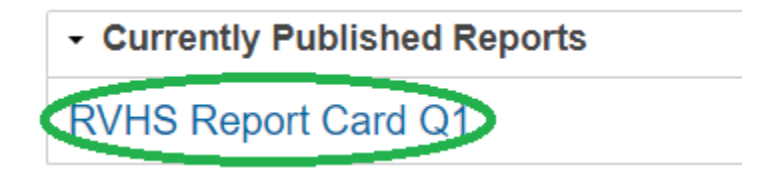

4) This will populate a report card on your screen.

Reminder - report cards are not available to view on the PowerSchool Mobile App. Follow the directions above to access the PowerSchool Public Portal to generate reports.

Have questions on how to log in? please contact the school office to receive a powerschool credential letter.

This document has been created for the River Valley School District - 2023